# **APPENDIX A FOURTH-GRADE CHILD QUESTIONNAIRE SPECIFICATIONS**

**Early Childhood Longitudinal Study, Kindergarten Class of 2010-11 (ECLS-K:2011)**

# **Spring Fourth-Grade National Data Collection and Fifth-Grade Recruitment**

**OMB Clearance Package #1850-0750 v.16** 

This appendix includes the programmer specifications for the audio-CASI child questionnaire, which indicate the exact instructions to be provided to the child and the items that will be administered.

### **Social Distress**

The child questionnaire to be fielded in the spring fourth-grade data collection will include three items (CLQ435, CLQ450, and CLQ470) used to evaluate children's social anxiety, specifically their fear of negative evaluation by their peers. The exact wording of these items is not included here because they are copyright protected.

Source: *Social anxiety scale for children-revised: Factor structure and concurrent validity*. ©1993 A.M. LaGreca and W.L. Stone. Used with permission.

### **Spring 2015 Child Assessment: ECLS-K:2011**

**Section CLQ [Child Questionnaire ACASI]** Sequence: 2

### **CLQGLB005**

RAPID RESPONSE

IF A CHILD SELECTS A COMMAND BUTTON (NEXT, BACK) OR A RESPONSE BEFORE ACASI HAS READ THE ENTIRE CONTENTS OF THE SCREEN, PROGRAM SHOULD ACCEPT THE CHILD'S SELECTION BY FOLLOWING THE COMMAND OR ACCEPTING THE ANSWER.

### **CLQGLB010**

INACTIVITY SETTINGS

FOR SCREEN CLQ401:

AFTER 8 SECONDS OF IDLE TIME [FROM WHEN THE LAST WORD HAS BEEN READ], THE FOLLOWING MESSAGE SHOULD BE READ ON AUDIO.

When you're ready to move on, please touch the "NEXT" button to move to the next screen.

FOR SCREEN CLQ403:

AFTER 8 SECONDS OF IDLE TIME ON ONE SCREEN [FROM WHEN THE LAST RESPONSE CATEGORY HAS BEEN READ], THE FOLLOWING MESSAGE SHOULD BE READ ON AUDIO.

Please touch the "NEXT" button to move on to the next screen.

FOR SCREENS CLQ402 and CLQ405-CLQ549:

AFTER 8 SECONDS OF IDLE TIME ON ONE SCREEN [FROM WHEN THE LAST RESPONSE CATEGORY HAS BEEN READ], THE FOLLOWING MESSAGE SHOULD BE READ ON AUDIO.

Please pick an answer and then touch the "NEXT" button or just touch the "NEXT" button to skip this question.

FOR SCREENS CLQ401-CLQ549: AFTER THE INACTIVITY MESSAGE HAS BEEN READ THREE TIMES, REPEAT THE SCREEN TEXT.

FOR SCREEN CLQ550:

ACASI SHOULD REPEAT THE SCREEN TEXT EVERY 15 SECONDS.

### **CLQGLB015**

#### CONFIRMATION SCREEN

IF THE CHILD TOUCHES THE NEXT BUTTON BEFORE TOUCHING AN ANSWER TO A QUESTION, THEN PROGRAM SHOULD MOVE TO THE CONFIRMATION SCREEN.

DISPLAY PREVIOUS ITEM TEXT AND CONFIRMATION QUESTION AT THE TOP OF THE SCREEN. DISPLAY RESPONSE OPTIONS IN THE MIDDLE OF THE SCREEN BELOW THE QUESTION.

PROGRAM READS CONFIRMATION QUESTION (THAT IS TEXT IN THE SPECS BETWEEN <confirm> AND </confirm>): Do you want to skip this question?

PROGRAM READS RESPONSE OPTIONS:

Yes. (1) No. (2)

IF THE CHILD CHOOSES 1, THEN PROGRAM MOVES TO THE NEXT SCREEN WITHOUT NEEDING TO PRESS ANY OTHER BUTTONS. 1 = REFUSED (code 8)

IF THE CHILD CHOOSES 2, THEN PROGRAM MOVES TO THE PREVIOUS SCREEN WITHOUT NEEDING TO PRESS ANY OTHER BUTTONS.

### **CLQGLB020**

CHANGE RESPONSE PROCEDURE

THE CHILD'S ANSWER SELECTION SHOULD ALWAYS BE VISUALLY EMPHASIZED.

IF THE CHILD WANTS TO CHANGE AN ANSWER, HE OR SHE CAN TOUCH THE "ERASE" BUTTON AND THEN TOUCH HIS/HER NEW ANSWER. ACASI SHOULD DO THE FOLLOWING:

REMOVE THE VISUAL EMPHASIS FROM THE OLD ANSWER BUTTON

VISUALLY EMPHASIZE THE NEW ANSWER BUTTON

THE CHILD CAN CHANGE AN ANSWER MULTIPLE TIMES. ACASI SHOULD ACCEPT THE LAST ANSWER.

### **CLQGLB025**

DISPLAY INSTRUCTIONS

WHEN TOUCHED, THE CHILD'S ANSWER SELECTION SHOULD BE VISUALLY EMPHASIZED.

### **CLQGLB030**

AUDIO INSTRUCTIONS

WORDS IN ALL CAPS SHOULD BE EMPHASIZED WHEN READ OVER AUDIO.

THE PHRASE "Please pick an answer and then touch the "NEXT" button or just touch the "NEXT" button to skip this question" IS DISPLAYED BUT SHOULD NOT BE READ ON AUDIO FOR ITEMS CLQ405-CLQ549 (EXCEPT AFTER A PERIOD OF INACTIVITY; SEE CLQGLO010).

THE RESPONSE SETS ARE READ FOR ALL QUESTIONS.

# **CLQGBL035**

ADMINISTRATION TIMING

FOR ENTIRE CQ ADMINISTRATION TIMINGS, BEGIN TIMING WHEN THE OPENING SCREEN FOR THE ASSESSOR APPEARS (CLQ400) AND END TIMING WHEN THE ASSESSOR PRESSES THE NEXT BUTTON TO LEAVE THE CLOSING SCREEN (CLQ555).

### **CLQGLB040**

ANSWER BUTTON DISPLAY CHARACTERISTICS

Vertical spacing: 15 pixels Button height: 50 pixels

#### Button width: 200 pixels

BUTTON DISPLAY

PLACE A "NEXT" BUTTON AT THE BOTTOM RIGHT OF EACH SCREEN.

PLACE A "BACK" BUTTON AT THE BOTTOM LEFT OF EACH SCREEN. EXCEPTION IS CLQ400, CLQ550, AND CLQ555--DO NOT HAVE A BACK BUTTON ON THOSE SCREENS. FOR SCREENS CLQ401 AND CLQ403, SHOW THE BUTTONS BUT DISABLE THEM SO THEY CANNOT BE USED.

PLACE AN "ERASE" BUTTON AT THE BOTTOM CENTER OF EACH SCREEN. EXCEPTION IS CLQ400, CLQ550, AND CLQ555--DO NOT HAVE AN ERASE BUTTON ON THOSE SCREENS. FOR SCREENS CLQ401 AND CLQ403, SHOW THE BUTTONS BUT DISABLE THEM SO THEY CANNOT BE USED.

### **CLQGLB045**

BREAKOFF

ADD F8 AS A KEY COMBINATION TO BREAKOFF THE INTERVIEW.

THE FIELD AT WHICH THE BREAKOFF OCCURS IS STORED IN THE WBA AUDIT TRAIL.

# **CLQ400**

### **QUESTION TEXT:**

PLUG HEADPHONES INTO THE COMPUTER. POSITION LAPTOP IN FRONT OF THE CHILD.

Now, you are going to use the computer to tell us a little more about yourself. The computer will read some sentences while you listen on the headphones. [HOLD UP HEADPHONES]

Then you will pick the answer that best describes you by touching your answer on the computer screen. [TOUCH THE MIDDLE OF THE COMPUTER SCREEN WITH ONE FINGER]

You can change the volume by pressing this button [POINT TO THE RIGHT BUTTON ABOVE STICKER] to make it louder and this button [POINT TO THE LEFT BUTTON ABOVE STICKER] to make it softer. If you don't want the questions and answers read to you, just turn the volume all the way down.

SHOW THE CHILD HOW TO ADJUST THE SIZE OF THE HEADPHONES.

Okay, go ahead and put these headphones on and adjust them so they fit. Then, you will hear directions about what to do.

TURN LAPTOP AROUND. ROTATE LAPTOP SCREEN TO FACE THE CHILD.

### **ENTER TEXT**

### **PROGRAMMER INSTRUCTIONS:**

TURN OFF CONFIRMATION SCREEN.

### **CLQ401**

#### **QUESTION TEXT:**

Hello. Before you begin, please change the volume if this voice is too loud or too soft.

In a minute, sentences will appear on the screen, and they will be read to you along with a list of answers. For these questions, there are no right or wrong answers, and all your answers are private. No one will be told the answers that you pick.

To choose your answer, just touch it on the computer screen. You don't have to wait for the computer to finish reading all the answers before you choose your answer.

If you want to change your answer, touch the "ERASE" button and then touch the new answer you want to pick.

If you want to go back and change an answer, touch the "BACK" button to move to earlier screens.

If you have any questions, or if you need help adjusting the volume or the size of your headphones, please ask for help now.

When you're ready to move on, please touch the "NEXT" button to move to the next screen.

### **ENTER TEXT**

### **PROGRAMMER INSTRUCTIONS:**

TURN OFF CONFIRMATION SCREEN.

### **CLQ402**

#### **QUESTION TEXT:**

Now let's practice. Touch the answer that best describes you, and then touch the "NEXT" button.

How often do you watch TV?

### **CODES**

- 1 Never
- 2 Rarely
- 3 Sometimes
- 4 Often
- 5 Very often

### **PROGRAMMER INSTRUCTIONS:**

TURN OFF CONFIRMATION SCREEN.

### **QUESTION TEXT:**

Great, thanks for practicing.

One last thing before you begin. If there is a question you do not want to answer, just touch the "NEXT" button to skip it. If you touch the "NEXT" button without answering, the computer will ask you if you want to skip the question, just to make sure you didn't skip the question by accident.

Please touch the "NEXT" button to move to the next screen.

### **ENTER TEXT**

#### **PROGRAMMER INSTRUCTIONS:**

TURN OFF CONFIRMATION SCREEN.

### **CLQ405**

### **QUESTION TEXT:**

Think about yourself and your experiences this school year. How often do the following things happen?

<confirm>I try hard to do well in school.</confirm>

Please pick an answer and then touch the "NEXT" button or just touch the "NEXT" button to skip this question.

#### **CODES**

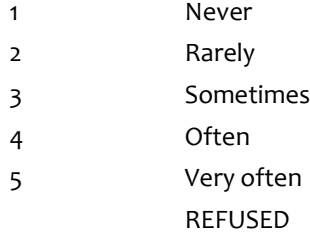

#### **PROGRAMMER INSTRUCTIONS:**

DISPLAY ITEM AND RESPONSE OPTIONS.

### **CLQ410**

#### **QUESTION TEXT:**

<confirm>In class, I work as hard as I can.</confirm>

Please pick an answer and then touch the "NEXT" button or just touch the "NEXT" button to skip this question.

#### **CODES**

1 Never

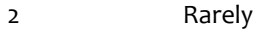

- 3 Sometimes
- 4 Often
- 5 Very often
	- REFUSED

### **PROGRAMMER INSTRUCTIONS:**

DISPLAY ITEM AND RESPONSE OPTIONS.

### **CLQ415**

### **QUESTION TEXT:**

<confirm>When I'm in class, I participate in class discussions.</confirm>

Please pick an answer and then touch the "NEXT" button or just touch the "NEXT" button to skip this question.

#### **CODES**

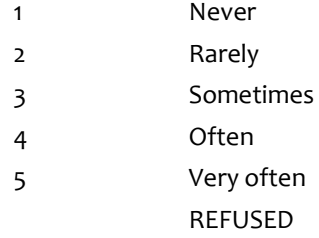

### **PROGRAMMER INSTRUCTIONS:**

DISPLAY ITEM AND RESPONSE OPTIONS.

# **CLQ420**

### **QUESTION TEXT:**

<confirm>I pay attention in class.</confirm>

Please pick an answer and then touch the "NEXT" button or just touch the "NEXT" button to skip this question.

### **CODES**

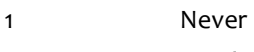

- 2 Rarely 3 Sometimes
- 
- 4 Often
- 5 Very often
	- REFUSED

### **PROGRAMMER INSTRUCTIONS:**

### **QUESTION TEXT:**

<confirm>When I'm in class, I listen very carefully.</confirm>

Please pick an answer and then touch the "NEXT" button or just touch the "NEXT" button to skip this question.

### **CODES**

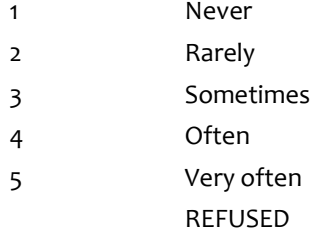

### **PROGRAMMER INSTRUCTIONS:**

DISPLAY ITEM AND RESPONSE OPTIONS.

# **CLQ430**

### **QUESTION TEXT:**

<confirm>Kids in my class make me feel better if I'm having a bad day. </confirm>

Please pick an answer and then touch the "NEXT" button or just touch the "NEXT" button to skip this question.

### **CODES**

- 1 Never
- 2 Rarely
- 3 Sometimes
- 4 Often
- 5 Very often REFUSED

### **PROGRAMMER INSTRUCTIONS:**

### **QUESTION TEXT:**

<confirm>I feel lonely at school.</confirm>

Please pick an answer and then touch the "NEXT" button or just touch the "NEXT" button to skip this question.

### **CODES**

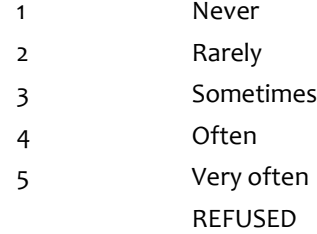

### **PROGRAMMER INSTRUCTIONS:**

DISPLAY ITEM AND RESPONSE OPTIONS.

# **CLQ445**

### **QUESTION TEXT:**

<confirm>Kids in my class let me play with them.</confirm>

Please pick an answer and then touch the "NEXT" button or just touch the "NEXT" button to skip this question.

### **CODES**

- 1 Never
- 2 Rarely
- 3 Sometimes
- 4 Often
- 5 Very often
	- - REFUSED

### **PROGRAMMER INSTRUCTIONS:**

### **QUESTION TEXT:**

<confirm>I feel left out at school.</confirm>

Please pick an answer and then touch the "NEXT" button or just touch the "NEXT" button to skip this question.

### **CODES**

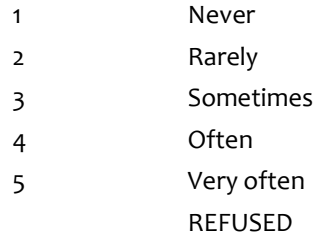

#### **PROGRAMMER INSTRUCTIONS:**

DISPLAY ITEM AND RESPONSE OPTIONS.

# **CLQ460**

### **QUESTION TEXT:**

<confirm>Kids in my class make me feel happy. </confirm>

Please pick an answer and then touch the "NEXT" button or just touch the "NEXT" button to skip this question.

### **CODES**

- 1 Never
- 2 Rarely
- 3 Sometimes
- 4 Often
- 5 Very often
	- REFUSED

### **PROGRAMMER INSTRUCTIONS:**

### **QUESTION TEXT:**

<confirm>Kids in my class would help me if I hurt myself on the playground.</confirm>

Please pick an answer and then touch the "NEXT" button or just touch the "NEXT" button to skip this question.

### **CODES**

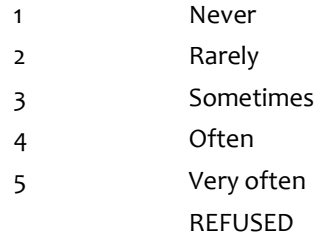

### **PROGRAMMER INSTRUCTIONS:**

DISPLAY ITEM AND RESPONSE OPTIONS.

# **CLQ475**

### **QUESTION TEXT:**

<confirm>Kids in my class tell me that I'm their friend.</confirm>

Please pick an answer and then touch the "NEXT" button or just touch the "NEXT" button to skip this question.

### **CODES**

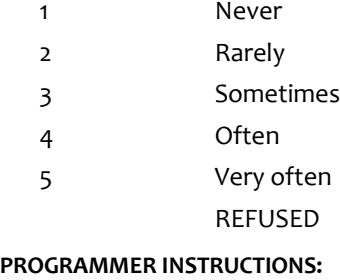

#### **QUESTION TEXT:**

<confirm>I feel alone at school.</confirm>

Please pick an answer and then touch the "NEXT" button or just touch the "NEXT" button to skip this question.

### **CODES**

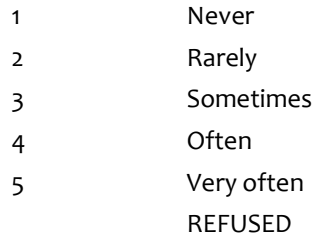

#### **PROGRAMMER INSTRUCTIONS:**

DISPLAY ITEM AND RESPONSE OPTIONS.

# **CLQ485**

### **QUESTION TEXT:**

<confirm>Kids in my class would help me if other kids were being mean to me.</confirm>

Please pick an answer and then touch the "NEXT" button or just touch the "NEXT" button to skip this question.

### **CODES**

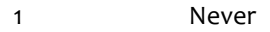

- 2 Rarely
- 3 Sometimes
- 4 Often
- REFUSED 5 Very often

### **PROGRAMMER INSTRUCTIONS:**

### **QUESTION TEXT:**

Next, please think about experiences that you have had with other students. <confirm>During this school year, how often have other students teased you, made fun of you, or called you names?</confirm>

Please pick an answer and then touch the "NEXT" button or just touch the "NEXT" button to skip this question.

#### **CODES**

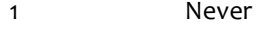

- 2 Rarely
- 3 Sometimes
- 4 Often
- 5 Very often REFUSED

### **PROGRAMMER INSTRUCTIONS:**

DISPLAY ITEM AND RESPONSE OPTIONS.

# **CLQ487**

### **QUESTION TEXT:**

<confirm>During this school year, how often have other students told lies or untrue stories about you?</confirm>

Please pick an answer and then touch the "NEXT" button or just touch the "NEXT" button to skip this

### **CODES**

- 1 Never 2 Rarely 3 Sometimes 4 Often
- REFUSED 5 Very often

### **PROGRAMMER INSTRUCTIONS:**

### **QUESTION TEXT:**

<confirm>During this school year, how often have other students pushed, shoved, slapped, hit, or kicked you?</confirm>

Please pick an answer and then touch the "NEXT" button or just touch the "NEXT" button to skip this question.

### **CODES**

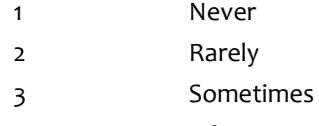

- 4 Often
- 5 Very often REFUSED

#### **PROGRAMMER INSTRUCTIONS:**

DISPLAY ITEM AND RESPONSE OPTIONS.

### **CLQ489**

#### **QUESTION TEXT:**

<confirm>During this school year, how often have other students left you out from playing with them on purpose?</confirm>

Please pick an answer and then touch the "NEXT" button or just touch the "NEXT" button to skip this

question.

### **CODES**

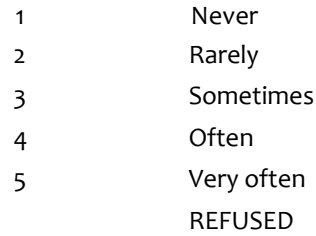

### **PROGRAMMER INSTRUCTIONS:**

### **QUESTION TEXT:**

<confirm>How often do you send texts, messages, or emails using an app, cell phone, computer, iPad or tablet, or other electronic device?</confirm>

Please pick an answer and then touch the "NEXT" button or just touch the "NEXT" button to skip this question.

### **CODES**

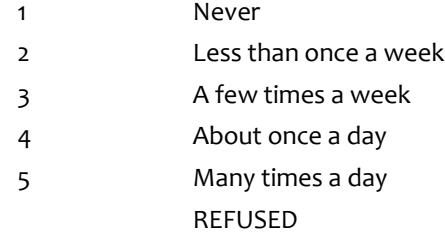

### **PROGRAMMER INSTRUCTIONS:**

DISPLAY ITEM AND RESPONSE OPTIONS.

# **CLQ495**

### **QUESTION TEXT:**

<confirm>Does your family have rules about who you can send texts, messages, or emails to? </confirm>

Please pick an answer and then touch the "NEXT" button or just touch the "NEXT" button to skip this question.

#### **CODES**

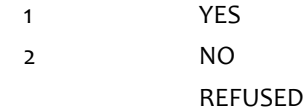

### **PROGRAMMER INSTRUCTIONS:**

DISPLAY ITEM AND RESPONSE OPTIONS.

DISPLAY "who" in UNDERLINED TEXT.

### **QUESTION TEXT:**

<confirm>Does your family have rules about when you can send texts, messages, or emails?</confirm>

Please pick an answer and then touch the "NEXT" button or just touch the "NEXT" button to skip this question.

### **CODES**

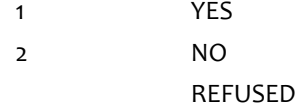

### **PROGRAMMER INSTRUCTIONS:**

DISPLAY ITEM AND RESPONSE OPTIONS.

DISPLAY "when" in UNDERLINED TEXT.

### **CLQ505**

#### **QUESTION TEXT:**

<confirm>Do you have a pet?</confirm>

Please pick an answer and then touch the "NEXT" button or just touch the "NEXT" button to skip this question.

### **CODES**

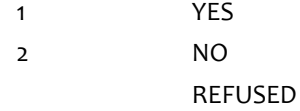

### **Box 1**

IF YES, GO TO CLQ515 IF NO OR REFUSED, GO TO CLQ510

### **QUESTION TEXT:**

<confirm>Have you ever had a pet?</confirm>

Please pick an answer and then touch the "NEXT" button or just touch the "NEXT" button to skip this question.

### **CODES**

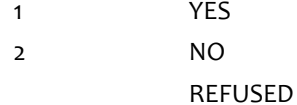

#### **PROGRAMMER INSTRUCTIONS:**

DISPLAY ITEM AND RESPONSE OPTIONS.

### **Box 2**

IF YES, CONTINUE IF NO OR REFUSED, GO TO CLQ550

# **CLQ515**

#### **QUESTION TEXT:**

<confirm>How old were you when you got your first pet? If you can't remember exactly how old you were, please take your best guess.</confirm>

Please pick an answer and then touch the "NEXT" button or just touch the "NEXT" button to skip this question.

### **CODES**

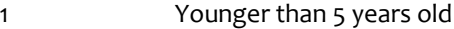

- 2 5 years old 3 6 years old
- 4 7 years old
- 5 8 years old
- 6 9 years old

### **Box 3**

IF CLQ505=NO OR REFUSED, GO TO CLQ550

### **CLQ520**

### **QUESTION TEXT:**

<confirm>How many pets do you have right now?</confirm>

Please pick an answer and then touch the "NEXT" button or just touch the "NEXT" button to skip this question.

### **CODES**

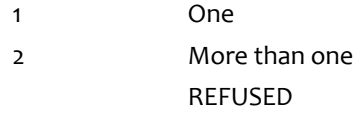

#### **PROGRAMMER INSTRUCTIONS:**

DISPLAY ITEM AND RESPONSE OPTIONS.

# **CLQ525**

### **QUESTION TEXT:**

<confirm>What kind of {pet/pets} do you have? You can choose more than one answer if you have more than one pet.</confirm>

Please pick an answer and then touch the "NEXT" button or just touch the "NEXT" button to skip this question.

#### **CODES**

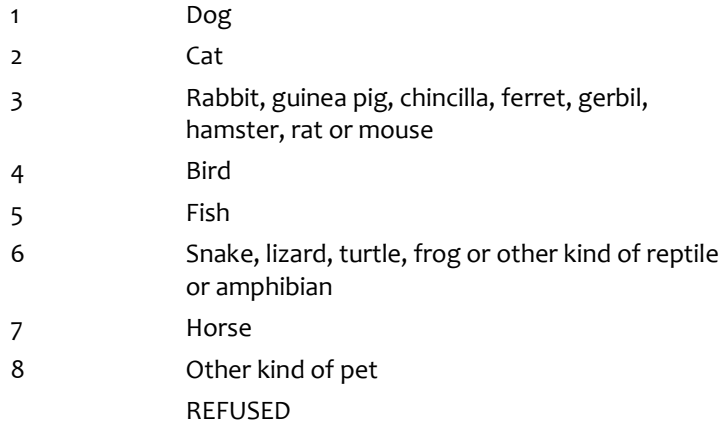

### **PROGRAMMER INSTRUCTIONS:**

DISPLAY ITEM AND RESPONSE OPTIONS. THIS ITEM IS MARK ALL THAT APPY.

IF CLQ520=ONE, USE FILL "pet". IF CLQ520=MORE THAN ONE, USE FILL "pets"

### **Box 4**

If CLQ520=ONE OR REFUSED, GO TO CLQ540 IF CLQ520=MORE THAN ONE, GO TO CLQ530

# **CLQ530**

### **QUESTION TEXT:**

<confirm>Do you have a favorite pet?</confirm>

Please pick an answer and then touch the "NEXT" button or just touch the "NEXT" button to skip this question.

### **CODES**

1 YES 2 NO REFUSED

#### **PROGRAMMER INSTRUCTIONS:**

DISPLAY ITEM AND RESPONSE OPTIONS.

### **Box 5**

If CLQ530=YES, GO TO CLQ535 IF CLQ530=NO OR REFUSED, GO TO CLQ540

### **QUESTION TEXT:**

<confirm>Which pet is your favorite pet?</confirm>

Please pick an answer and then touch the "NEXT" button or just touch the "NEXT" button to skip this question.

#### **CODES**

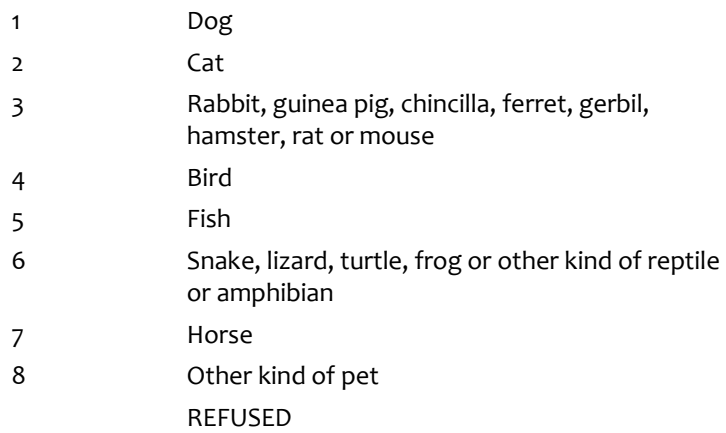

### **PROGRAMMER INSTRUCTIONS:**

DISPLAY ITEM AND RESPONSE OPTIONS.

ONLY LIST RESPONSE OPTION(S) THAT WERE CHOSEN AT CLQ525.

### **Box 6**

IF CLQ525=FISH ONLY OR IF CLQ535=FISH, GO TO CLQ545

# **CLQ540**

### **QUESTION TEXT:**

<confirm>How often do you spend time playing with {your pet/your favorite pet/any of your pets}?</confirm>

Please pick an answer and then touch the "NEXT" button or just touch the "NEXT" button to skip this question.

### **CODES**

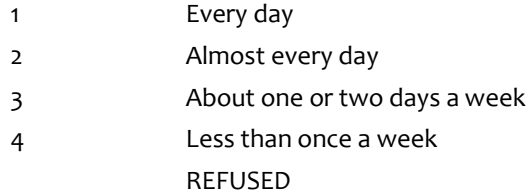

#### **PROGRAMMER INSTRUCTIONS:**

DISPLAY ITEM AND RESPONSE OPTIONS.

IF CLQ520=ONE OR REFUSED, USE FILL "your pet". IF CLQ520=MORE THAN ONE AND CLQ530=YES, USE FILL "your favorite pet". IF CLQ520=MORE THAN ONE AND CLQ530=NO OR REFUSED, USE FILL "any of your pets"

### **Box 7**

IF CLQ525=HORSE ONLY OR CLQ535=HORSE, SKIP TO CLQ547

### **CLQ545**

#### **QUESTION TEXT:**

<confirm>How often do you have {your pet/your favorite pet/any of your pets} near you when you do homework, study, read, or watch TV?</confirm>

Please pick an answer and then touch the "NEXT" button or just touch the "NEXT" button to skip this question.

#### **CODES**

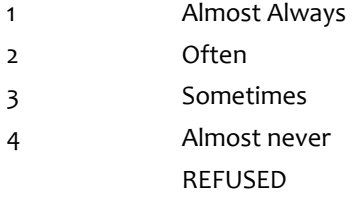

### **PROGRAMMER INSTRUCTIONS:**

DISPLAY ITEM AND RESPONSE OPTIONS.

IF CLQ520=ONE OR REFUSED, USE FILL "your pet". IF CLQ520=MORE THAN ONE AND CLQ530=YES, USE FILL "your favorite pet". IF CLQ520=MORE THAN ONE AND CLQ530=NO OR REFUSED, USE FILL "any of your pets"

### **CLQ547**

#### **QUESTION TEXT:**

<confirm>When you feel bad or sad, how often do you go to {your pet/your favorite pet/any of your pets} to help you feel better?</confirm>

Please pick an answer and then touch the "NEXT" button or just touch the "NEXT" button to skip this question.

### **CODES**

- 1 Almost Always
- 2 Often
- 3 Sometimes
- 4 Almost never
	- REFUSED

### **PROGRAMMER INSTRUCTIONS:**

DISPLAY ITEM AND RESPONSE OPTIONS.

IF CLQ520=ONE OR REFUSED, USE FILL "your pet". IF CLQ520=MORE THAN ONE AND CLQ530=YES, USE FILL "your favorite pet". IF CLQ520=MORE THAN ONE AND CLQ530=NO OR REFUSED, USE FILL "any of your pets"

### **CLQ549**

#### **QUESTION TEXT:**

<confirm>Do you consider {your pet/your favorite pet/any of your pets} to be {a member/members} of your family?</confirm>

Please pick an answer and then touch the "NEXT" button or just touch the "NEXT" button to skip this question.

#### **CODES**

- 1 Yes, always
- 2 Yes, sometimes
- 3 No
- 4 I'm not sure REFUSED

#### **PROGRAMMER INSTRUCTIONS:**

DISPLAY ITEM AND RESPONSE OPTIONS.

IF CLQ520=ONE OR REFUSED, USE FILLS "your pet" AND "a member". IF CLQ520=MORE THAN ONE AND CLQ530=YES, USE FILLs "your favorite pet" AND "a member". IF CLQ520=MORE THAN ONE AND CLQ530=NO OR REFUSED, USE FILLS "any of your pets" AND "members"

### **CLQ550**

### **QUESTION TEXT:**

Thank you for working with me.

You are done answering questions on the computer. Please take off the headphones now.

### **ENTER TEXT**

### **PROGRAMMER INSTRUCTIONS:**

TURN OFF CONFIRMATION SCREEN.

### **QUESTION TEXT:**

TAKE THE HEADPHONES FROM THE CHILD. UNPLUG HEADPHONES FROM COMPUTER.

TAKE THE LAPTOP FROM THE CHILD AND PLACE THE LAPTOP DIRECTLY IN FRONT OF YOU.

SAY: Thank you. Now we are going to do something else.

TOUCH THE "NEXT" BUTTON TO CONTINUE.

### **ENTER TEXT**